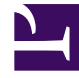

# **S** GENESYS

This PDF is generated from authoritative online content, and is provided for convenience only. This PDF cannot be used for legal purposes. For authoritative understanding of what is and is not supported, always use the online content. To copy code samples, always use the online content.

# Workforce Management Web for Supervisors (Classic) Help

Finding Agents in Tables

7/27/2024

## Contents

• 1 [Displaying terminated agents in tables](#page-2-0)

Use the Find Agents feature to quickly find agents in large tables.

#### **Related documentation:**

In a number of Web for Supervisors views, you can search for particular agents by using the **Find Agent** dialog box. To open it, select the table you want to search and then either:

- Select **Find** from the **Edit** menu.
- Press **[Ctrl] + F**.

•

You can search for agents in these views:

- The **Calendar** view.
- The table in the **Schedule Scenario Weekly View** and **Master Schedule Weekly View**. Select a cell in the **Agent Name** column to activate the **Find** command.
- The table in these views:
	- Schedule Scenario Agent Extended
	- Schedule Scenario Intra-Day
	- Master Schedule Agent Extended
	- Master Schedule Intra-Day

To search for one or more agents:

- 1. In the **Find Agents** dialog box, type either the full name for which you are searching or its first few letters.
- 2. Select the **Last Name** or **First Name** radio button.
- 3. Click **Find**.

**The table that you are searching now shows the first agent listed whose name matches the search string that you entered. A message box informs you if there are no agent names that match your search criteria.**

- 4. Click **Find** again to find the next agent whose names matches the string you entered. You can search as many times as you want.
- 5. When you have finished searching, click **Close**.

### <span id="page-2-0"></span>Displaying terminated agents in tables

You can enable WFM to display terminated agents wherever agents are displayed in lists or tables in the **Schedule**, **Calendar**, **Trading**, **Adherence**, **Policies**, **Configuration**, **Reports** views. By

default, WFM does not display terminated agents.

To change the default, see the [CFG\\_SHOW\\_TERMINATED\\_AGENTS](/PEC-WFM/Current/Supervisor/About#ApplStgs) setting in **About** > **Settings...**